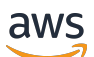

User Guide

# **Amazon Mobile Analytics**

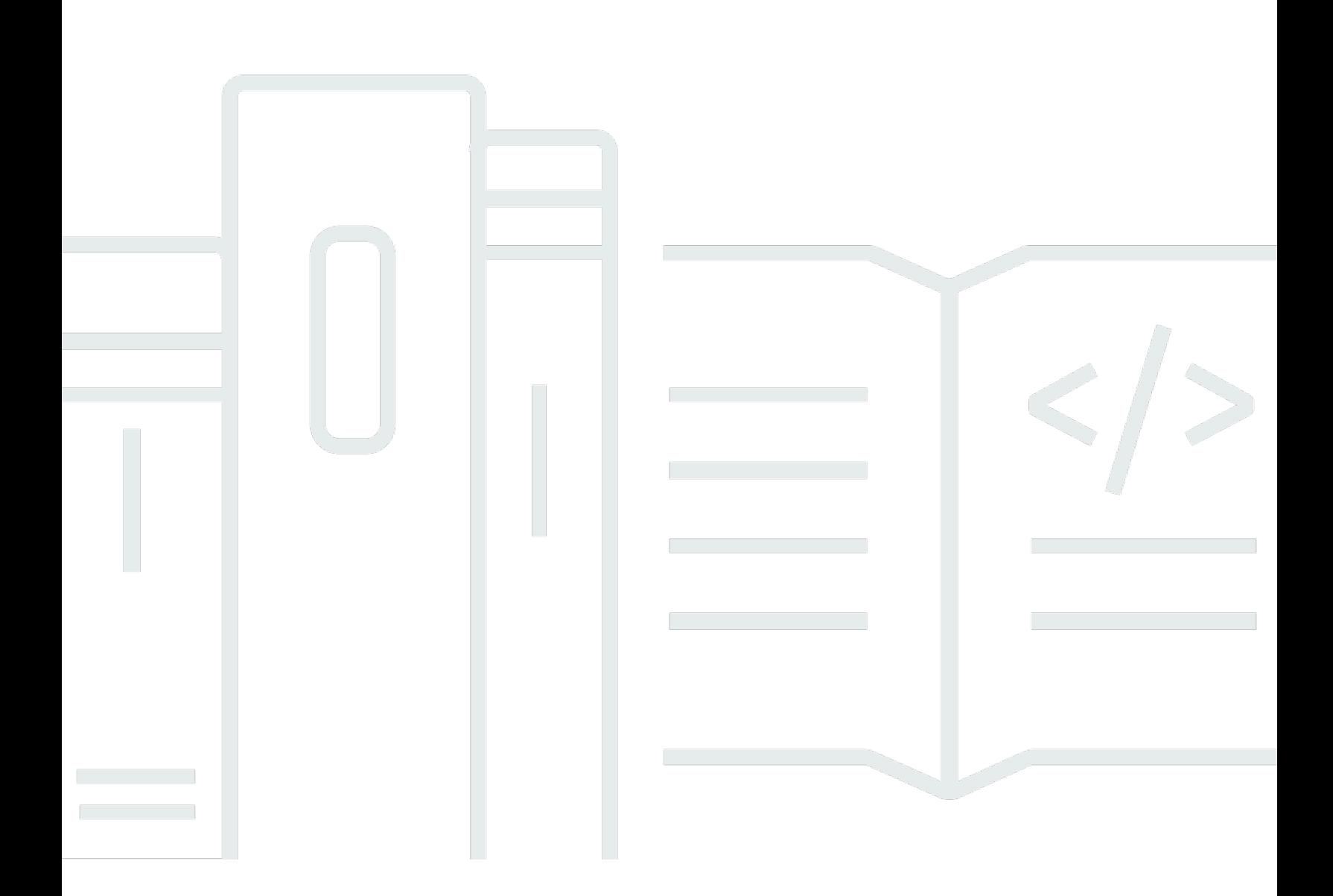

Copyright © 2024 Amazon Web Services, Inc. and/or its affiliates. All rights reserved.

# **Amazon Mobile Analytics: User Guide**

Copyright © 2024 Amazon Web Services, Inc. and/or its affiliates. All rights reserved.

Amazon's trademarks and trade dress may not be used in connection with any product or service that is not Amazon's, in any manner that is likely to cause confusion among customers, or in any manner that disparages or discredits Amazon. All other trademarks not owned by Amazon are the property of their respective owners, who may or may not be affiliated with, connected to, or sponsored by Amazon.

# **Table of Contents**

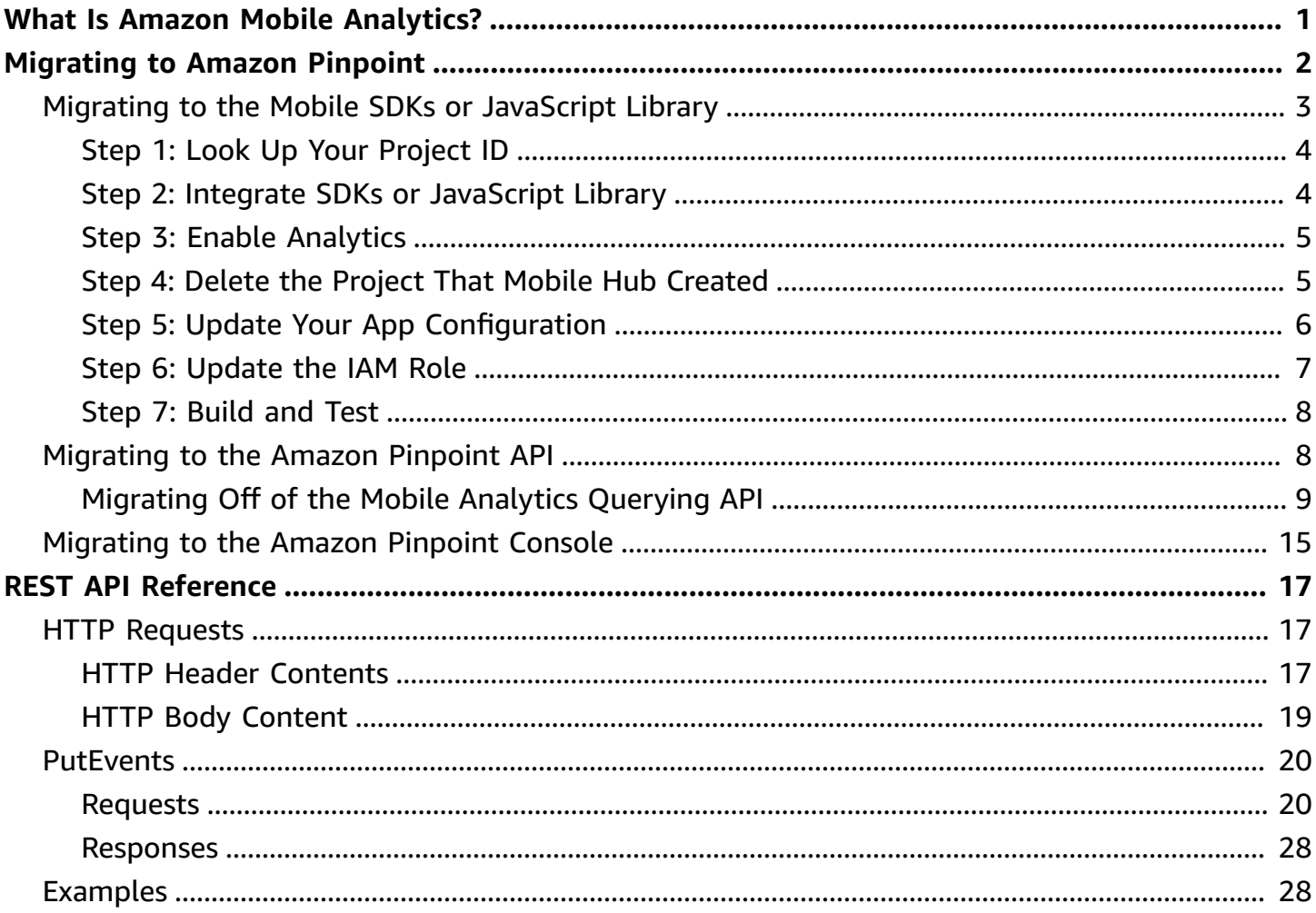

# <span id="page-3-0"></span>**What Is Amazon Mobile Analytics?**

# *(b)* Note

Amazon Mobile Analytics was discontinued on April 30, 2018. The features that were previously provided by Mobile Analytics are now provided by Amazon Pinpoint. If you're new to Mobile Analytics, you should use Amazon Pinpoint instead. If you currently use Mobile Analytics, see [Migrating](#page-4-0) from Amazon Mobile Analytics to Amazon Pinpoint.

Amazon Mobile Analytics was a service for collecting, visualizing, understanding, and extracting app usage data at scale.

# <span id="page-4-0"></span>**Migrating from Amazon Mobile Analytics to Amazon Pinpoint**

On April 30, 2018, the features of Amazon Mobile Analytics were migrated to Amazon Pinpoint.

As with Mobile Analytics, you can use Amazon Pinpoint to measure app usage and revenue. Amazon Pinpoint adds more analytics capabilities by allowing you to segment users based on your data. You can also run targeted messaging campaigns through push notifications, email, and SMS to increase user engagement. For more information, see Amazon [Pinpoint.](https://aws.amazon.com/pinpoint/)

With Amazon Pinpoint, you can also export your data in real time through Amazon Data [Firehose,](https://aws.amazon.com/kinesis) which provides additional features to transform, encrypt, and deliver raw analytics data. With Firehose *delivery streams*, you can choose various destinations for your data like Amazon Simple Storage Service (Amazon S3), Amazon Redshift, or Amazon OpenSearch Service.

If you're new to Mobile Analytics, use Amazon Pinpoint instead. If you're currently using Mobile Analytics, migrate from Mobile Analytics to Amazon Pinpoint by April 30, 2018. Your existing Mobile Analytics apps are supported by Amazon Pinpoint, but certain Mobile Analytics workflows require you to switch to the corresponding Amazon Pinpoint features:

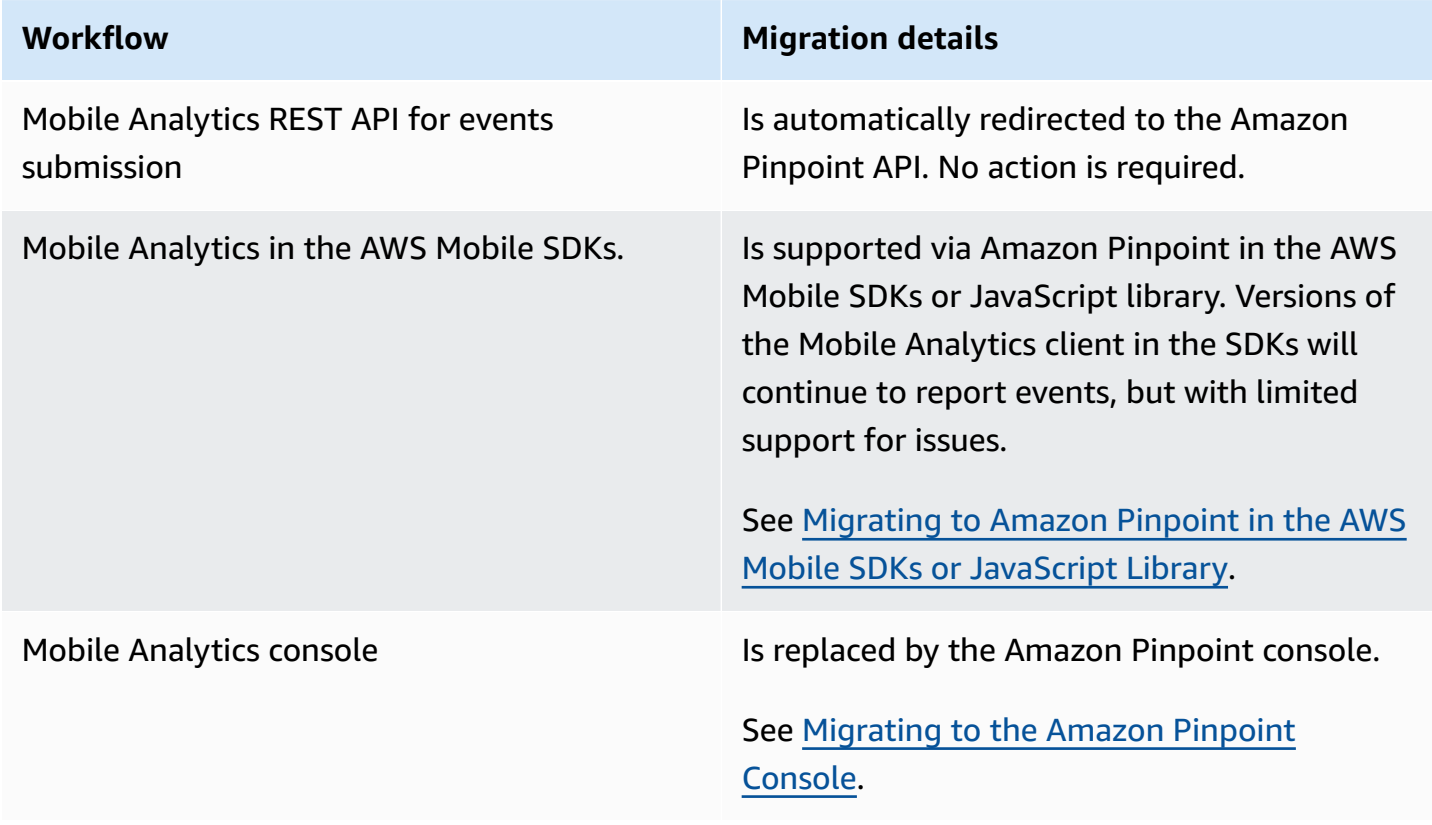

**Workflow** *Migration details* 

Mobile Analytics querying API **Internal 20** Isn't available after April 30, 2018. You can calculate Mobile Analytics KPIs from raw data from event streams.

### **Topics**

- Migrating to Amazon Pinpoint in the AWS Mobile SDKs or [JavaScript](#page-5-0) Library
- [Migrating](#page-10-1) to the Amazon Pinpoint API
- [Migrating](#page-17-0) to the Amazon Pinpoint Console

# <span id="page-5-0"></span>**Migrating to Amazon Pinpoint in the AWS Mobile SDKs or JavaScript Library**

After April 30, 2018, the Amazon Mobile Analytics client in the AWS Mobile SDKs will no longer be updated, and support for existing versions of the client will no longer be offered.

If you're currently using Mobile Analytics with the AWS Mobile SDKs, your apps will continue to report events to Mobile Analytics after this date. This event data will be visible in the Amazon Pinpoint console. However, we strongly recommend that you switch to the Amazon Pinpoint analytics features in the latest AWS Mobile SDKs or JavaScript library, which offer matching functionality. By migrating, you help ensure that you're able to use the latest features and that you receive support for any issues.

Use the steps in this section to migrate your Mobile Analytics app so that it uses Amazon Pinpoint through one of the following:

- The AWS Mobile SDK for Android
- The AWS Mobile SDK for iOS
- The AWS Amplify JavaScript library

If your app currently uses Mobile Analytics through the AWS Mobile SDKs for Unity or Xamarin, you can continue to use these SDKs without migrating until they support Amazon Pinpoint.

To migrate, you use AWS Mobile Hub or the AWS Mobile CLI to:

- Integrate the latest AWS Mobile SDK or JavaScript library with your app.
- Create the resources that your app requires to communicate with Amazon Pinpoint.

Then, you customize your app's configuration and IAM permissions so that it reports analytics data to the Amazon Pinpoint project that matches your Mobile Analytics app.

### **Topics**

- Step 1: Look Up Your [Project](#page-6-0) ID
- Step 2: Integrate the AWS Mobile SDK or [JavaScript](#page-6-1) Library
- Step 3: Enable Amazon Pinpoint [Analytics](#page-7-0)
- Step 4: Delete the Amazon [Pinpoint](#page-7-1) Project That Mobile Hub Created
- Step 5: Update the App ID in Your App [Configuration](#page-8-0)
- Step 6: [Update](#page-9-0) the App ID in the IAM Role
- Step 7: [Build](#page-10-0) and Test

# <span id="page-6-0"></span>**Step 1: Look Up Your Project ID**

The projects that are listed in the Amazon Pinpoint console include the apps that you defined in Mobile Analytics. Look up the project ID for the app that you're migrating. You'll use it in later steps when you customize your app's configuration and IAM permissions.

- 1. Sign in to the AWS Management Console and open the Amazon Pinpoint console at [https://](https://console.aws.amazon.com/pinpoint/) [console.aws.amazon.com/pinpoint/](https://console.aws.amazon.com/pinpoint/).
- 2. On the **Projects** page, find the app that you're migrating, and note the value in the **ID** column.

# <span id="page-6-1"></span>**Step 2: Integrate the AWS Mobile SDK or JavaScript Library**

To connect to Amazon Pinpoint from your app, integrate the AWS Mobile SDK or JavaScript library with your code.

# **For Android or iOS Apps**

For Android or iOS apps, integrate the AWS Mobile SDK for Android or iOS. To integrate, see [Get](https://docs.aws.amazon.com/aws-mobile/latest/developerguide/getting-started.html)  Started [\(Android](https://docs.aws.amazon.com/aws-mobile/latest/developerguide/getting-started.html) and iOS) in the *AWS Mobile Developer Guide*. This topic helps you:

- Create a project with Mobile Hub. The **Messaging & Analytics** feature is enabled by default.
- Connect your app to the backend AWS resources that Mobile Hub provisions.
- Integrate the AWS Mobile SDK for Android or iOS with your app.

# **For JavaScript Apps**

For web or mobile JavaScript apps, integrate the AWS Amplify library. To integrate, see Get [Started](https://docs.aws.amazon.com/aws-mobile/latest/developerguide/web-getting-started.html) [\(Web\)](https://docs.aws.amazon.com/aws-mobile/latest/developerguide/web-getting-started.html) or Get [Started](https://docs.aws.amazon.com/aws-mobile/latest/developerguide/react-native-getting-started.html) (React Native) in the *AWS Mobile Developer Guide*. These topics help you:

- Use the AWS Mobile CLI to create a project. Analytics and web hosting are enabled by default.
- Create backend AWS resources for your app.
- Connect your app to the backend resources.
- Integrate the AWS Amplify library with your app.

# <span id="page-7-0"></span>**Step 3: Enable Amazon Pinpoint Analytics**

Now that you've integrated the latest version of the AWS Mobile SDK or JavaScript library, you can submit analytics events by using Amazon Pinpoint instead of Mobile Analytics.

# **For Android or iOS Apps**

To update your Android or iOS app, see Add [Analytics](https://docs.aws.amazon.com/aws-mobile/latest/developerguide/add-aws-mobile-analytics.html) to your Mobile App with Amazon Pinpoint in the *AWS Mobile Developer Guide*.

# **For JavaScript Apps**

To update your JavaScript app, see Add [Analytics](https://docs.aws.amazon.com/aws-mobile/latest/developerguide/web-add-analytics.html) (Web) or Add [Analytics](https://docs.aws.amazon.com/aws-mobile/latest/developerguide/react-native-add-analytics.html) (React Native) in the *AWS Mobile Developer Guide*.

# <span id="page-7-1"></span>**Step 4: Delete the Amazon Pinpoint Project That Mobile Hub Created**

When you created a project in Mobile Hub, a corresponding project was automatically created in Amazon Pinpoint. You aren't using this Amazon Pinpoint project. Instead, you're using the project that matches your original Mobile Analytics app.

1. Open the Amazon Pinpoint console at <https://console.aws.amazon.com/pinpoint/>.

- 2. On the **Projects** page, find the project that was created by Mobile Hub. It's named as *mobilehubprojectname*\_MobileHub.
- 3. Copy the project ID.
- 4. Use a terminal to delete the project with the following AWS CLI command:

```
$ aws pinpoint delete-app --application-id project-id
{ 
     "ApplicationResponse": { 
         "Id": "d2b352520bcc4f5492ddbd7ef05f9147", 
         "Name": "amamigrationdocstest_MobileHub" 
     }
}
```
The project is removed from Amazon Pinpoint.

# <span id="page-8-0"></span>**Step 5: Update the App ID in Your App Configuration**

Customize the default configuration for your app so that it reports analytics data to the Amazon Pinpoint project for your Mobile Analytics app.

### **For Android or iOS Apps**

Your app now includes a cloud configuration file that connects it to the backend resources that Mobile Hub creates. After you update the app ID in the file, your app sends analytics data to the Amazon Pinpoint project for your Mobile Analytics app.

- 1. In your app package, open the awsconfiguration.json file.
- 2. In the PinpointAnalytics object, replace the value for AppID with the ID that you got from the Amazon Pinpoint console.

```
. . .
"PinpointAnalytics": { 
   "Default": { 
     "AppId": "app-id", 
     "Region": "us-east-1" 
   }
},
. . .
```
# **For JavaScript Apps**

Configure the AWS Amplify Analytics module in your app code so that your app reports analytics data to the Amazon Pinpoint project for your Mobile Analytics app.

To update your app code, see the [Manual Setup](https://aws.github.io/aws-amplify/media/analytics_guide#manual-setup) instructions for the Analytics module in the AWS Amplify documentation. In the configuration code, for the appID parameter, use the ID that you got from the Amazon Pinpoint console.

# <span id="page-9-0"></span>**Step 6: Update the App ID in the IAM Role**

When you created a project by using Mobile Hub or the AWS Mobile CLI, an IAM role was created in your AWS account. This role includes a policy that allows your app to report events and update endpoints with Amazon Pinpoint. The role includes the project ID for your Mobile Hub project. Update this ID so that your app can communicate with the Amazon Pinpoint project for your Mobile Analytics app.

- 1. Open the Mobile Hub console at [https://console.aws.amazon.com/mobilehub/.](https://console.aws.amazon.com/mobilehub/)
- 2. Choose the project that you created.
- 3. At the top-right of the console, choose **Resources**.
- 4. Under **AWS Identity and Access Management Roles**, the console shows the IAM role that was provisioned in your AWS account. Choose the role.

The IAM console opens, and the **Roles** page is shown.

- 5. Under **Permissions**, expand the policy named as *projectname*\_mobileanalytics\_MOBILEHUB\_*mobile-hub-project-id*.
- 6. Choose **Edit policy**.
- 7. On the **Edit** page, choose the **JSON** tab.
- 8. In the JSON editor, where the policy allows the mobiletargeting:UpdateEndpoint action, update the value that's assigned to the Resource key. Change the app ID to the ID that you got from the Amazon Pinpoint console.

```
\mathbf{r}{ 
      "Effect": "Allow", 
      "Action": [ 
           "mobiletargeting:UpdateEndpoint"
```

```
 ], 
      "Resource": [ 
           "arn:aws:mobiletargeting:*:123456789012:apps/app-id*" 
     \mathbf{I}}
. . .
```
### **Important**

Remember to keep the wildcard character (\*) following the app ID.

9. Choose **Review policy**, and then choose **Save changes**.

# <span id="page-10-0"></span>**Step 7: Build and Test**

Now that you've integrated the latest AWS Mobile SDK or JavaScript library, and have updated your app code, your app reports events to Amazon Pinpoint. As Amazon Pinpoint receives events, it updates the charts on the **Analytics** pages in the console.

- 1. Build your updated app, and run it on a test device or emulator.
- 2. Launch your app, and perform other actions in your app that cause it to report events to Amazon Pinpoint.
- 3. Open the Amazon Pinpoint console at <https://console.aws.amazon.com/pinpoint/>.
- 4. On the **Projects** page, choose the project for your app.
- 5. In the navigation menu, choose **Analytics**.
- 6. Check the charts to verify whether Amazon Pinpoint is showing the analytics that you expect. For example, the **Sessions** chart indicates how many times you open the app, and the **New endpoints** chart indicates how many test devices or emulators launch the app for the first time. Custom events are shown on the **Events** page. Allow up to 15 minutes for the charts to display an event.

# <span id="page-10-1"></span>**Migrating to the Amazon Pinpoint API**

After April 30, 2018, the Mobile Analytics REST API will automatically redirect requests to the Amazon Pinpoint API. Events that your application reports to Mobile Analytics are automatically sent to Amazon Pinpoint.

# <span id="page-11-0"></span>**Migrating Off of the Mobile Analytics Querying API**

After April 30, 2018, the Mobile Analytics Querying API will no longer be supported. Amazon Pinpoint offers an event streams feature that lets you stream events data in real time to Amazon Kinesis Data Streams or Amazon Data Firehose. Through a Firehose delivery stream, this data can be delivered to Amazon Redshift, Amazon S3, or Amazon OpenSearch Service. You can then access the data and use it to calculate the KPIs that are provided by the Querying API.

# **KPI Metrics Based on Event Data**

Use the following table for guidance when you're calculating KPI metrics that are based on the event data that's streamed by Amazon Pinpoint.

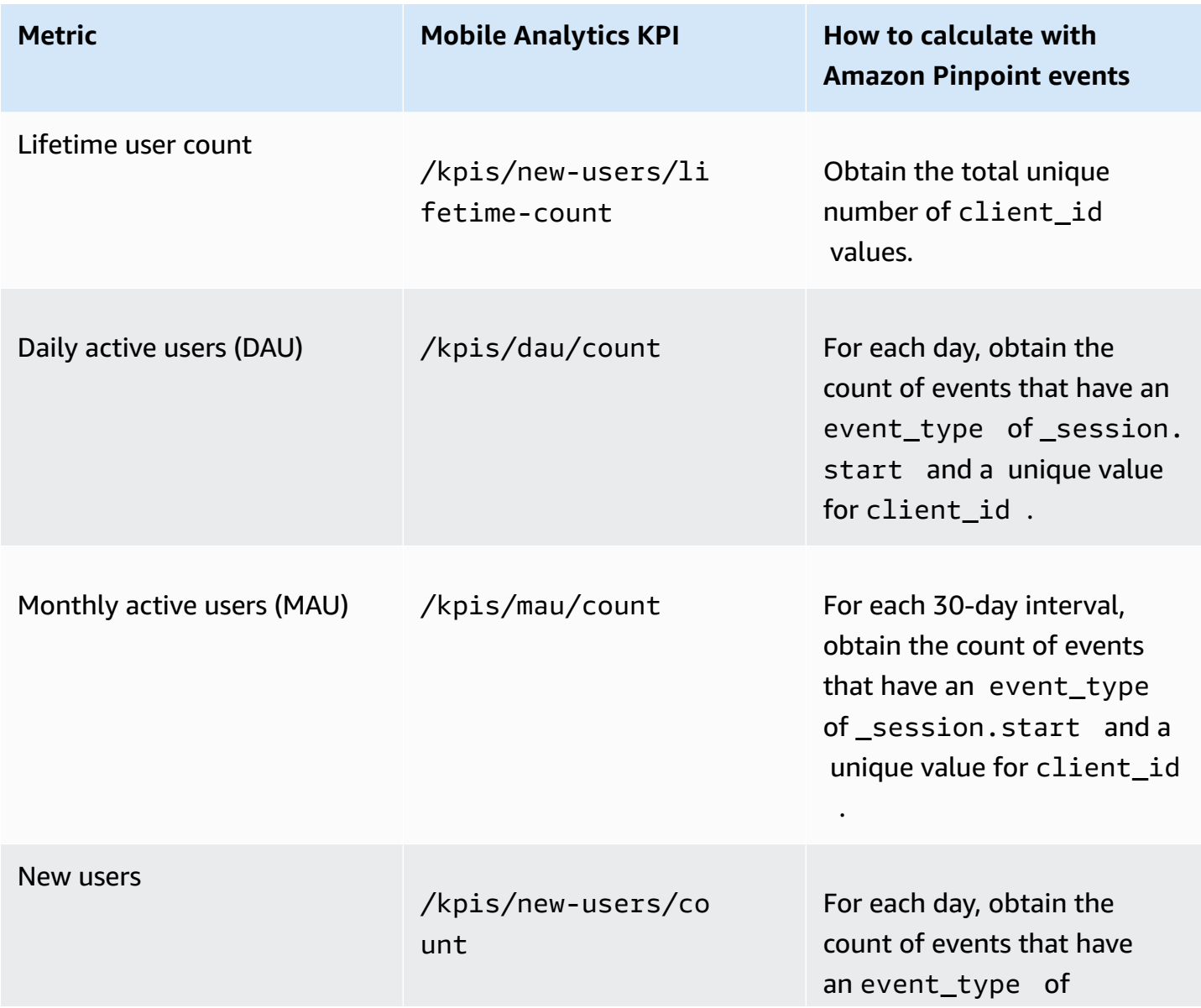

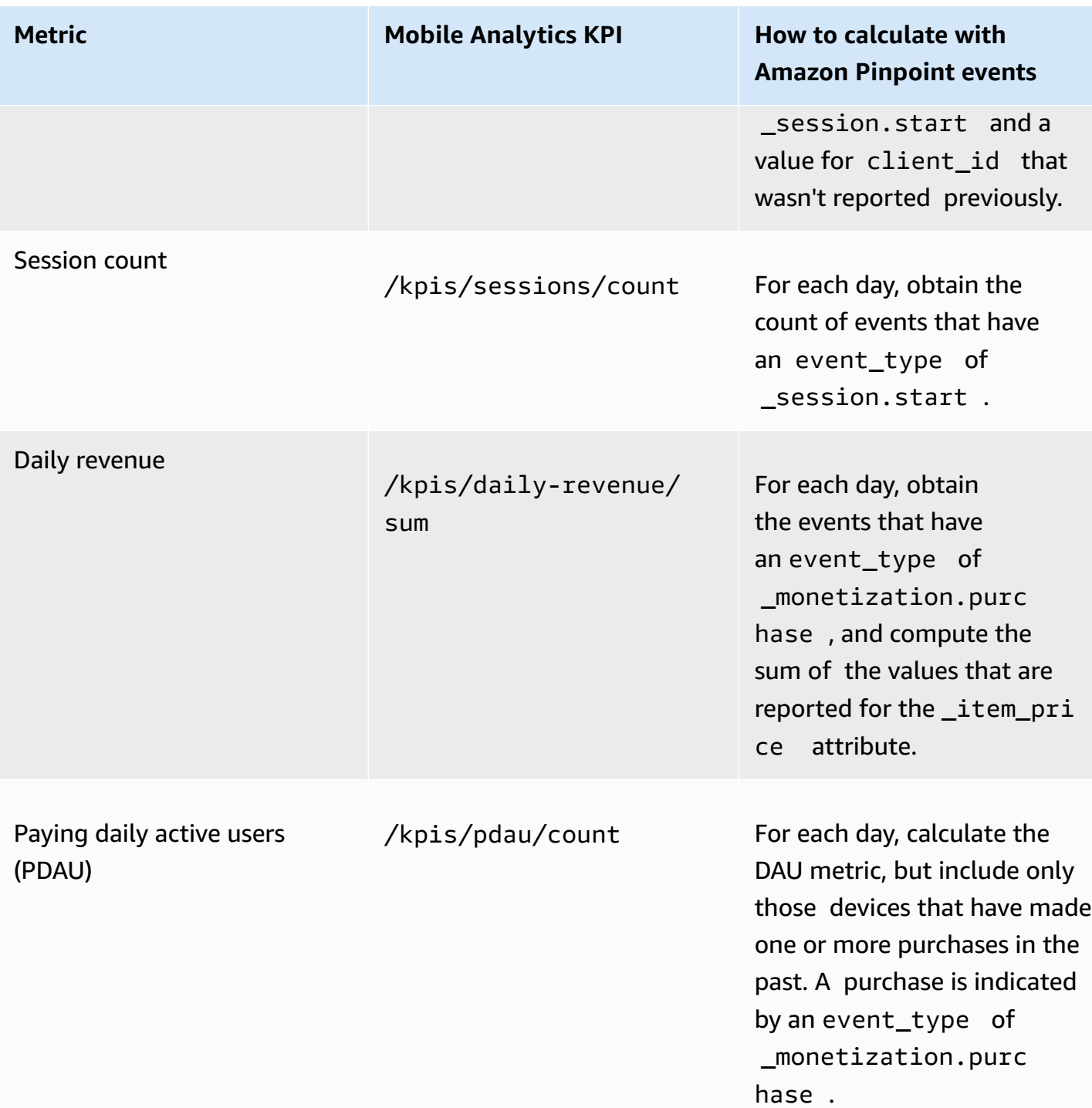

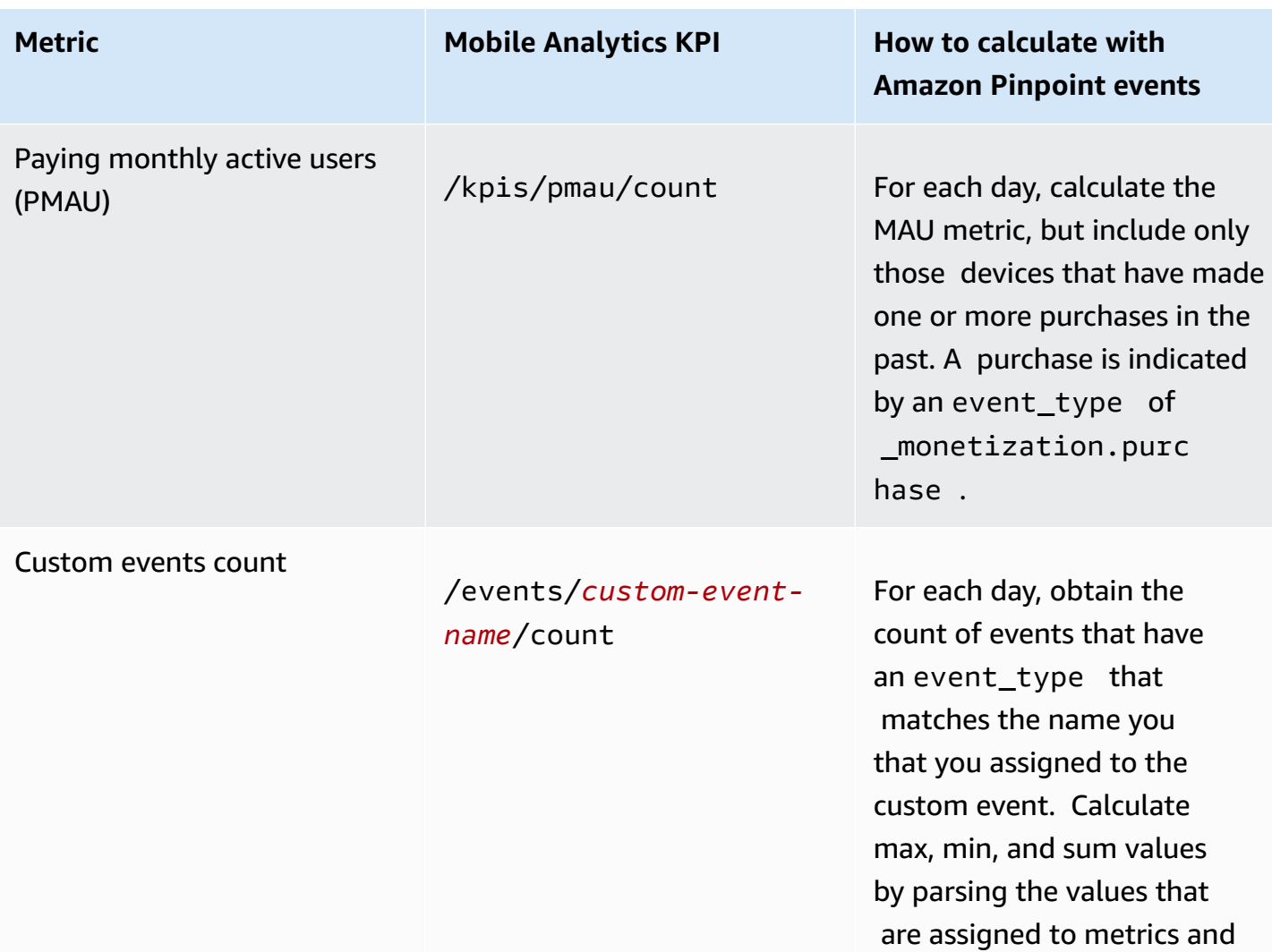

custom attributes.

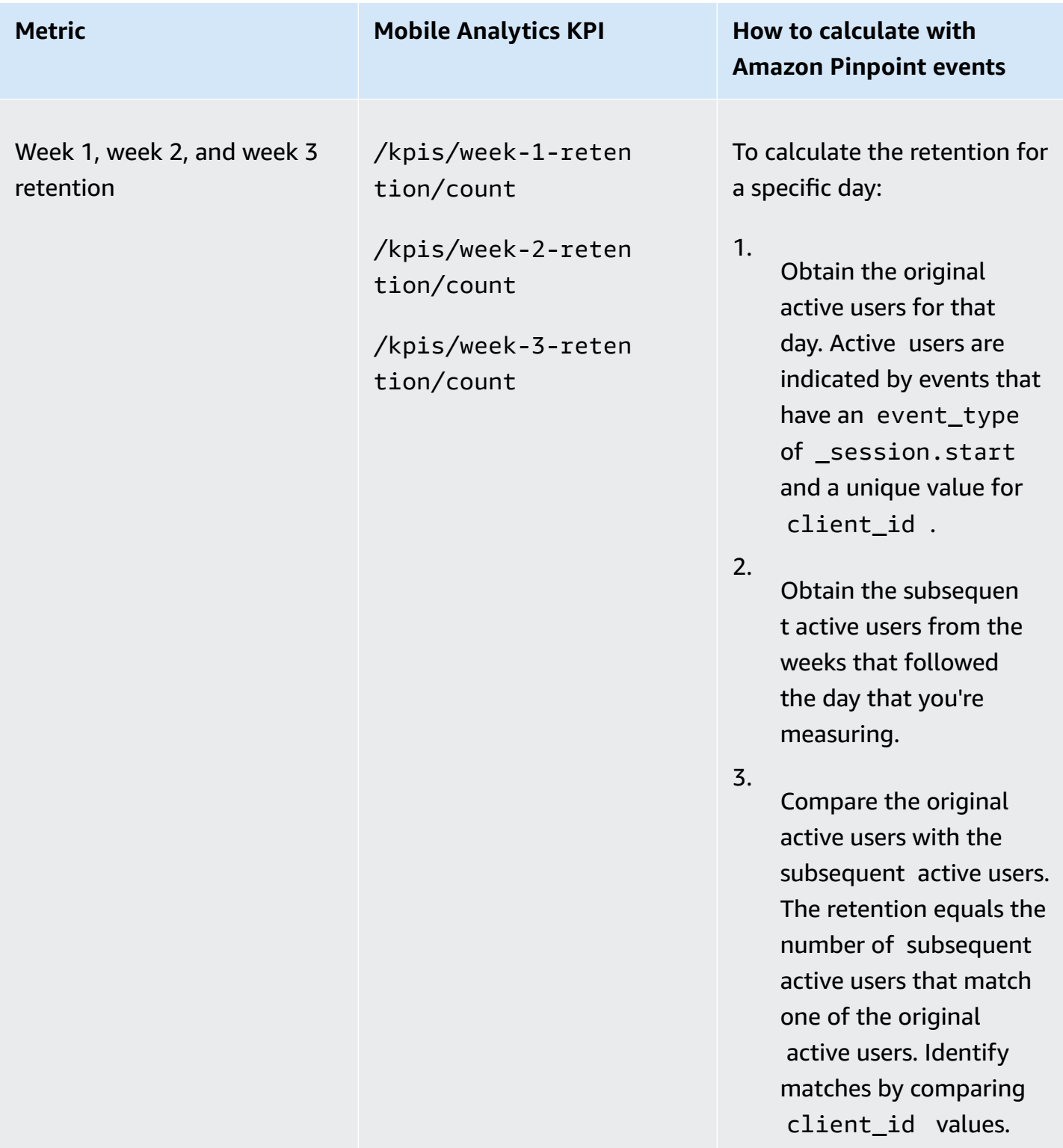

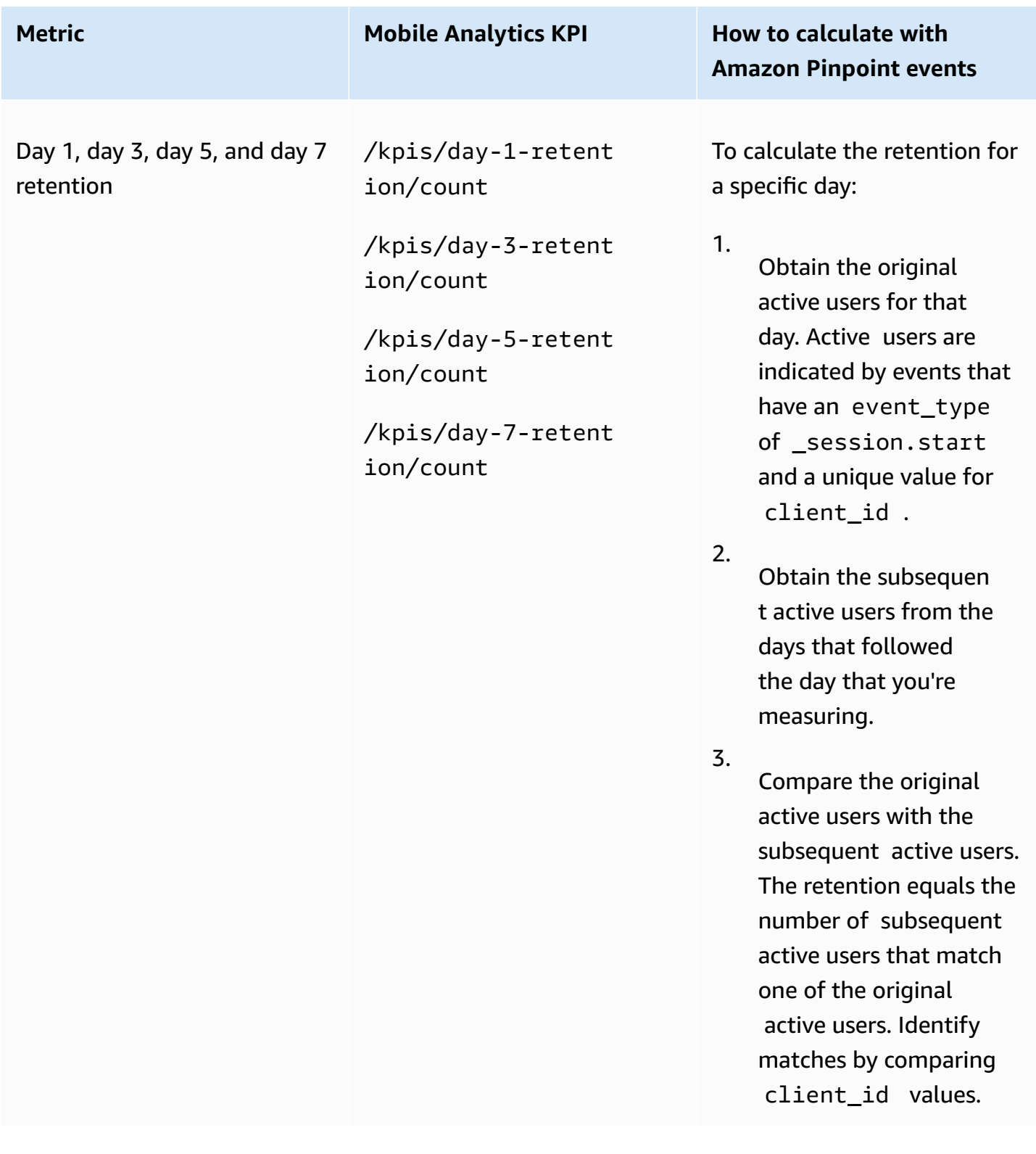

# **Example Events**

The following examples demonstrate the JSON attributes that you can parse when you query the data store that holds your event data.

#### **Example Example Session Start Event**

```
{ 
   "application_key": "a1b2c3d4e5f6g7h8i9j0k1l2m3n4o5p6", 
   "account_id": "111122223333", 
   "event_type": "_session.start", 
   "timestamp": 1517537724812, 
   "arrival_timestamp": 1517537778048, 
   "unique_id": "A1B2C3D4-E5F6-G7H8-I9J0-K1L2M3N4O5P6", 
   "cognito_id": "us-east-1:a1b2c3d4-e5f6-g7h8-i9j0-k1l2m3n4o5p6", 
   "cognito_identity_pool_id": "us-east-1:a1b2c3d4-e5f6-g7h8-i9j0-k1l2m3n4o5p6", 
   "platform": "iOS", 
   "model": "iPhone", 
   "platform_version": "11.2.2", 
   "make": "apple", 
   "locale": "en_US", 
   "sdk_version": "2.4.16", 
   "sdk_name": "aws-sdk-iOS", 
   "app_package_name": "com.example.package", 
   "app_version_name": "11.02.0", 
   "app_version_code": "28198.0", 
   "user_agent": "aws-sdk-iOS/2.4.16 iOS/11.2.2 en_US", 
   "app_title": "ExampleApp", 
   "attributes": { 
     "_clientContext": <client context>, 
     "_session.id": "70cf4faf-BAAABA8A-20180202-021524806", 
     "_session.startTime": "1517537724811" 
   }, 
   "metrics": {}
}
```
#### **Example Example Monetization Event**

```
{ 
   "application_key": "a1b2c3d4e5f6g7h8i9j0k1l2m3n4o5p6", 
   "account_id": "111122223333", 
   "event_type": "_monetization.purchase", 
   "timestamp": 1517537662978,
```

```
 "arrival_timestamp": 1517537778020, 
   "unique_id": "A1B2C3D4-E5F6-G7H8-I9J0-K1L2M3N4O5P6", 
   "cognito_id": "us-east-1:a1b2c3d4-e5f6-g7h8-i9j0-k1l2m3n4o5p6", 
   "cognito_identity_pool_id": "us-east-1:a1b2c3d4-e5f6-g7h8-i9j0-k1l2m3n4o5p6", 
   "platform": "iOS", 
   "model": "iPhone", 
   "platform_version": "11.2.5", 
   "make": "apple", 
   "locale": "zh_CN", 
   "sdk_version": "2.6.5", 
   "sdk_name": "aws-sdk-iOS", 
   "app_package_name": "com.example.package", 
  "app_version_name": "5.03",
   "app_version_code": "5.03.1", 
   "user_agent": "aws-sdk-iOS/2.6.5 iOS/11.2.5 zh_CN", 
   "app_title": "ExampleApp", 
   "attributes": { 
     "_currency": "CNY", 
     "_product_id": "product_id", 
     "_transaction_id": "123456789012345", 
     "_clientContext": <client context>, 
     "_session.duration": "152021", 
     "_session.id": "e79da94c-9BD1DF63-20180202-021345277", 
     "_session.startTime": "1517537625277", 
     "_item_price_formatted": "¥128.00" 
   }, 
   "metrics": { 
     "_item_price": 76.5811965811966, 
     "_quantity": 1.0 
   }
}
```
In these examples, *<client context>* is the x-amz-client-context request header that you provide when you submit a PutEvents request to the Mobile Analytics REST API. For more information, see [PutEvents](#page-22-0).

# <span id="page-17-0"></span>**Migrating to the Amazon Pinpoint Console**

After April 30, 2018, the Mobile Analytics console will automatically redirect to the [Amazon](https://console.aws.amazon.com/pinpoint) [Pinpoint](https://console.aws.amazon.com/pinpoint) console. After this date, the Amazon Pinpoint console will also show all data from apps that report events using the Mobile Analytics client in the AWS Mobile SDKs. In addition to analytics reports, the Amazon Pinpoint console offers functionality to create user segments and set up targeted messaging campaigns. Your campaigns can message your audience through channels for email, mobile push, and SMS. After you launch a campaign, you can monitor its performance through campaign analytics.

# <span id="page-19-0"></span>**REST API Reference**

# **A** Note

Amazon Mobile Analytics was discontinued on April 30, 2018. The features that were previously provided by Mobile Analytics are now provided by Amazon Pinpoint. If you're new to Mobile Analytics, you should use Amazon Pinpoint instead. If you currently use Mobile Analytics, see [Migrating](#page-4-0) from Amazon Mobile Analytics to Amazon Pinpoint.

This is the Amazon Mobile Analytics REST API reference. It contains examples of the following events, requests, and operations.

# **Topics**

- Making HTTP Requests to Mobile [Analytics](#page-19-1)
- **[PutEvents](#page-22-0)**
- [Examples](#page-30-1)

# <span id="page-19-1"></span>**Making HTTP Requests to Mobile Analytics**

### **A** Note

Amazon Mobile Analytics was discontinued on April 30, 2018. The features that were previously provided by Mobile Analytics are now provided by Amazon Pinpoint. If you're new to Mobile Analytics, you should use Amazon Pinpoint instead. If you currently use Mobile Analytics, see [Migrating](#page-4-0) from Amazon Mobile Analytics to Amazon Pinpoint.

If you don't use the AWS [Mobile](https://aws.amazon.com/mobile/sdk) SDK, you can perform Mobile Analytics operations over HTTP using the POST request method. The POST method requires you to specify the operation in the header of the request and provide the data for the operation in JSON format in the body of the request.

# <span id="page-19-2"></span>**HTTP Header Contents**

Mobile Analytics requires the following information in the header of an HTTP request:

### **Host**

The Mobile Analytics endpoint. This value must be https://mobileanalytics.useast-1.amazonaws.com

# **X-Amz-Date**

The date. Must be specified in ISO 8601 standard format, in UTC time. For example:

20130315T092054Z

# **Authorization**

The set of authorization parameters that AWS uses to ensure the validity and authenticity of the request. For more information, see [Signature](http://docs.aws.amazon.com/general/latest/gr/signature-version-4.html) Version 4 Signing Process.

# **User Agent**

Information about the user agent originating the request.

# **X-Amz-Client-Context**

Information about the client interacting with Mobile Analytics. Data in a client context describes the app and the environment in which it runs. For details about the contents of the client context, see [PutEvents.](#page-22-2)

# **X-Amz-Security-Token**

If you sign your request using temporary security credentials, you must include the corresponding security token in your request by adding the X-Amz-Security-Token header.

For information on signing requests using temporary security credentials in your REST API requests, see Signing and [Authenticating](https://docs.aws.amazon.com/AmazonS3/latest/dev/RESTAuthentication.html) REST Requests.

# **Content-Type**

Specifies JSON and the version. For example, Content-Type: application/json

# **Content-Length**

The payload size in bytes.

# **HTTP Header Example**

The following is an example header for an HTTP request for Mobile Analytics.

```
POST /2014-06-05/events HTTP/1.1
Host: mobileanalytics.us-east-1.amazonaws.com
X-Amz-Date: <Date>
Authorization: AWS4-HMAC-SHA256 Credential=<access_key>/20140709/us-east-1/
mobileanalytics/aws4_request, SignedHeaders=content-length;content-type;host;user-
agent;x-amz-client-context;x-amz-date;x-amz-security-token;x-amz-target, 
 Signature=<signature>
User-Agent: <User agent string>
x-amz-Client-Context: {"client":
{"client_id":"<client_id>","app_title":"<app_title>","app_version_name":"<app_version_name>","app_version_code":"<app_version_code>","app_package_name":"<app_package_name>"},"custom":
{},"env":
{"platform":"<platform>","model":"<model>","make":"<make>","platform_version":"<platform_versio
x-amz-security-token: <Security token>
Content-Type: application/json
Content-Length: <Payload size bytes>
Connection: Keep-Alive
```
# <span id="page-21-0"></span>**HTTP Body Content**

The body of an HTTP request contains the data for the operation specified in the header of the HTTP request. The data must be formatted according to the JSON data schema for Mobile Analytics. For the PutEvents operation, the body content of the HTTP request consists of an array of one or more events.

# **HTTP Body Example**

The following is an example of the body for an HTTP request for Mobile Analytics.

```
{ 
   "events": [ 
     { 
       "eventType": "<Event type>", 
       "timestamp": "<ISO 8601 date>", 
       "session": { 
                    "id": "<Session id>", 
                    "startTimestamp": "<ISO 8601 date>" 
       }, 
       "attributes": { 
                       "<Optional string name>": "<Optional string value>", 
 ... 
                       "<Optional string name>": "<Optional string value>" 
       },
```

```
 "metrics": { 
                   "<Optional string name>": <Optional numeric value>, 
 ... 
                   "<Optional string name>": <Optional numeric value>
       } 
     }, 
     ... 
   ]
}
```
# <span id="page-22-0"></span>**PutEvents**

### **A** Note

Amazon Mobile Analytics was discontinued on April 30, 2018. The features that were previously provided by Mobile Analytics are now provided by Amazon Pinpoint. If you're new to Mobile Analytics, you should use Amazon Pinpoint instead. If you currently use Mobile Analytics, see [Migrating](#page-4-0) from Amazon Mobile Analytics to Amazon Pinpoint.

The PutEvents operation records one or more events. You can have up to 1,500 unique custom events per app, any combination of up to 40 attributes and metrics per custom event, and an infinite number of attribute or metrics values.

### **Topics**

- [Requests](#page-22-1)
- [Responses](#page-30-0)

# <span id="page-22-1"></span>**Requests**

# <span id="page-22-2"></span>**Client Context Header**

### **Syntax**

```
x-amz-Client-Context: { 
                            "client": { 
                                         "client_id":"<client_id>", 
                                         "app_title":"<app_title>",
```

```
 "app_version_name":"<app_version_name>", 
                           "app_version_code":"<app_version_code>", 
                           "app_package_name":"<app_package_name>" 
\}, \{ "custom": {}, 
                  "env":{ 
                        "platform":"<platform>", 
                        "model":"<model>", 
                        "make":"<make>", 
                        "platform_version":"<platform_version>", 
                        "locale":"<locale>" 
 }, 
                  "services": { 
                             "mobile_analytics": { 
 "app_id":"<mobile_analytics_app_id>" 
 } 
 } 
 }
```
### **Description**

The operation takes the following request header.

#### **x-amz-client-context**

The request header.

#### **client**

Name-value pairs that describes the client application.

### **client\_id**

A unique identifier representing this installation instance of your app.

Type: String

Default: None

Required: Yes

### **app\_title**

The title of your app. For example, **My App**.

Type: String

Default: None

Required: Yes

#### **app\_version\_name**

The version of your app. For example, **V2.0**.

Type: String

Default: None

Required: No

### **app\_version\_code**

The version code for your app. For example, **3**.

Type: String

Default: None

Required: No

### **app\_package\_name**

The name of your package. For example, **com.example.my\_app**.

Type: String

Default: None

Required: No

#### **custom**

User defined name-value pairs that describe this installation of the application.

Type: Map

Default: None

### Required: No

#### **env**

Name-value pair that describes the device that runs the event.

### **platform**

The operating system of the device. For example, **iphoneos**.

Type: String

Valid values: iphoneos, android, windowsphone, blackberry, macos, windows, linux

Default: None

Required: Yes

#### **model**

The model of the device. For example, **Nexus**.

Type: String

Default: None

Required: No

### **make**

The manufacturer of the device. For example, **Samsung**.

Type: String

Default: None

Required: No

### **platform\_version**

The version of the operating system of the device. For example, **4.0.4**.

Type: String

Default: None

#### Required: No

#### **locale**

The locale of the device. For example, **en\_US**.

Type: String

Default: None

Required: No

#### **services**

Name-value pair that contains service specific sections.

### **mobile\_analytics**

Name-value pair that describes service specific attributes.

### **app\_id**

The value obtained from the Mobile Analytics console to record data to.

Type: String

Default: None

Required: Yes

# **Request Body**

### **Syntax**

```
{ 
   "events": [ 
     { 
        "eventType": "<Event type>", 
        "timestamp": "<ISO 8601 date>", 
        "version": "v2.0", 
        "session": { 
                     "id": "<Session id>", 
                     "startTimestamp": "<ISO 8601 date>" 
       }, 
        "attributes": {
```

```
 "<Optional string name>": "<Optional string value>", 
 ... 
                     "<Optional string name>": "<Optional string value>" 
      }, 
       "metrics": { 
                  "<Optional string name>": <Optional numeric value>, 
 ... 
                  "<Optional string name>": <Optional numeric value>
      } 
    }, 
     ... 
   ]
}
```
### **Description**

This operation takes the following request content.

#### **Events**

An array of JSON objects representing a batch of unique event occurrences in your app. Each JSON object in the array consists of the following:

#### **eventType**

A name signifying an event that occurred in your app. This is used for grouping and aggregating like events together for reporting purposes.

Type: String

Default: None

Required: Yes

#### **timestamp**

The time the event occurred in ISO 8601 standard date time format. For example, **2014-06-30T19:07:47.885Z**

Type: String

Constraints: Must follow ISO 8601 format

Default: None

#### Required: Yes

#### **attributes**

A collection of key-value pairs that give additional context to the event. The key-value pairs are specified by the developer.

This collection can be empty or the attribute object can be omitted.

Type: JSON object of key-value pairs (String:String)

Constraints: Key can be up to 50 characters or less and the value can be up to 200 characters.

Default: None

Required: No

#### **metrics**

A collection of key-value pairs that gives additional measurable context to the event. This key has the following key-values pairs. The pairs specified by the developer.

This collection can be empty or the attribute object can be omitted.

Type: JSON object of key value pairs (String:Number)

Constraints: Key can be up to 50 characters.

Default: None

Required: No

#### **session**

Describes the session. Session information is required on events to be aggregated in console reports. Events submitted without session information are still exported to S3 or Redshift but are not aggregated for inclusion in reports. This key has the following key-value pairs. **id**

A unique identifier for the session.

Type: String

Default: None

#### Required: Yes

#### **startTimestamp**

The time the event occurred in ISO 8601 standard date time format. For example, **2014-06-30T19:07:47.885Z**

Type: String

Constraints: Must follow ISO 8601 format

Default: None

Required: Yes

#### **version**

Describes the version. This value must always be **v2.0**.

Type: String

Constraints: Must always be **v2.0**.

Default: None

Required: Yes

### **JSON Example**

```
{"events":[ 
   { 
     "metrics":{ 
                   "Score":12345, 
                   "TimeInLevel":64 
     }, 
     "session":{ 
                   "id" : "<session id>", 
                   "startTimestamp" : "2014-06-30T19:07:47.885Z" 
     }, 
     "attributes":{ 
                       "LevelName":"Level1", 
                       "CharacterClass":"Warrior", 
                       "Successful":"True" 
     },
```

```
 "eventType":"LevelComplete", 
     "version":"v2.0", 
     "timestamp":"2014-06-30T19:07:47.885Z" 
   }
]}
```
# <span id="page-30-0"></span>**Responses**

# **Syntax**

```
HTTP/1.1 202
x-amzn-RequestId: <A request id>
Content-Type: application/json
```
# **Response Headers**

This operation has the following response codes.

### **202 Accepted**

The request has been accepted for processing, however the events have not been fully processed.

### **400 Bad Request**

The x-amz-client-context header is missing or invalid.

OR

The event payload is missing or invalid.

### **403 Forbidden**

The request is not authorized to perform this action.

# **413 Request Entity Too Large**

The payload is too large. The payload cannot exceed 1024 KB.

# <span id="page-30-1"></span>**Examples**